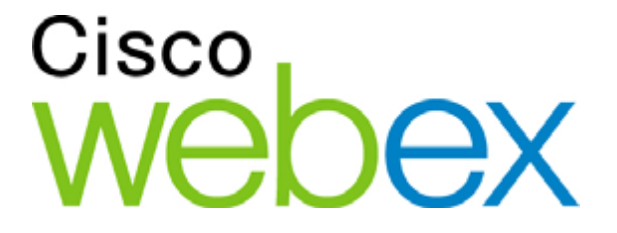

# **Scheduling and Launching Meetings on Mobile Devices using WebEx APIs**

**Technical Note**

*May 3, 2011*

# **Introduction**

The WebEx URL API is called by hundreds of WebEx partner applications to schedule and launch WebEx meetings on Windows and Macintosh desktop and laptop PCs.

WebEx Meetings are also widely used on iPhone, iPad, Android, and Blackberry mobile devices. This Technical Note describes how applications can call the WebEx APIs to schedule and launch meetings on mobile devices.

# **Scheduling WebEx Meetings on Mobile Devices**

WebEx Meetings for mobile devices can be scheduled using any of the following methods:

- WebEx Meeting Center web site on a PC  $\bullet$
- Microsoft Outlook or other WebEx productivity tools on a PC  $\bullet$
- WebEx Meeting application on a mobile device
- WebEx XML API on a PC or mobile device
- $\bullet$ WebEx URL API on a PC or mobile device

#### **XML API**

This command will schedule a WebEx meeting:

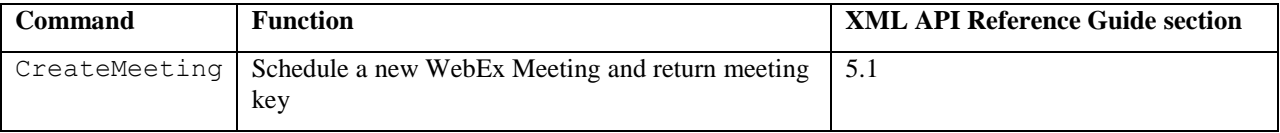

### **URL API**

This command will authenticate the user and establish a WebEx browser session:

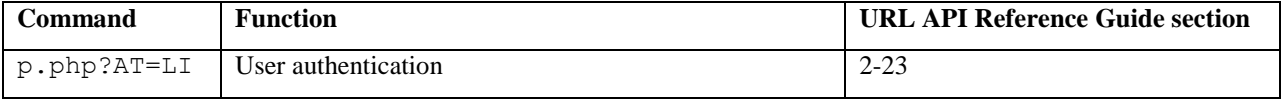

This command will schedule a WebEx meeting:

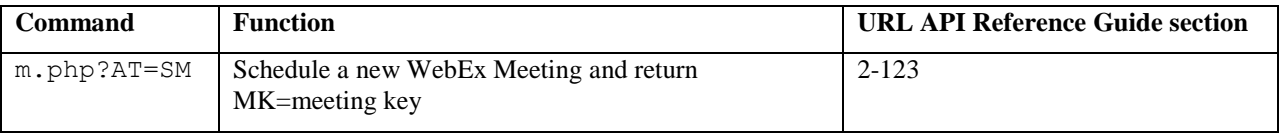

The p.php?AT=LI command can accept a second URL API command as a value for the MU parameter and automatically run that command after authentication. The special characters in the second URL API command must be encoded to form a proper concatenated URL string.

For the following sample Meeting Center site and user:

```
WebEx Site: acme.webex.com
Username: testuser, Password: testpass
```
The unencoded command to authenticate and automatically schedule a meeting is:

```
https://acme.webex.com/acme/p.php?AT=LI&WID=testuser&PW=testpass&MU=https:/
/acme.webex.com/acme/m.php?AT=SM
```
#### The encoded version is:

```
https://acme.webex.com/acme/p.php?AT=LI&WID=testuser&PW=testpass&MU=https 
%3A%2F%2Facme.webex.com%2Facme%2Fm.php%3FAT%3DSM
```
## **Hosting and Joining Meetings on Mobile Devices**

After calling the XML or URL commands in the section above to schedule a new meeting, the following commands can be used to launch the meeting.

### **URL API**

In WBS Version 27.25 the URL APIs commands for hosting and joining meetings were updated to support mobile devices. These commands should be used in a mobile browser to execute the command.

Full details about these commands can be found in the *WebEx URL API Reference Guide [\(http://developer.webex.com/web/meetingservices/urlapi\)](http://developer.webex.com/web/meetingservices/urlapi).*

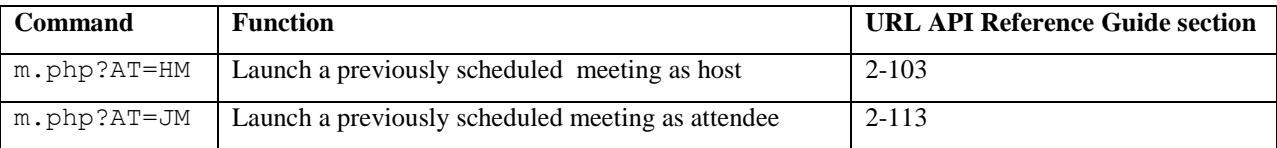

A single URL can be created to authenticate and automatically launch a previously scheduled meeting. The user authentication API (p.php?AT=LI) should be concatenated with either m.php?AT=HM or m.php?AT=JM to launch the meeting.

An example Meeting Center site, user and previously scheduled meeting:

```
WebEx site: acme.webex.com
Username: testuser, Password: testpass
Meeting Key: 349290987
```
The unencoded command that will authenticate and launch the scheduled meeting as a host is:

```
https://acme.webex.com/acme/p.php?AT=LI&WID=testuser&PW=testpass&MU=https:/
/acme.webex.com/acme/m.php?AT=HM&MK=349290987
```
#### The properly encoded version is:

```
https://acme.webex.com/acme/p.php?AT=LI&WID=testuser&PW=testpass&MU=https 
%3A%2F%2Facme.webex.com%2Facme%2Fm.php%3FAT%3DHM%26MK%3D349290987
```
## **XML API commands returning URLs to launch WebEx Meetings**

The WebEx XML API can be used to avoid manually coding the concatenated URL API commands shown above The following commands will retrieve single URLs to authenticate and launch a scheduled WebEx meeting.

Full details on these commands can found in the *WebEx XML API Reference Guide [\(http://developer.webex.com/web/meetingservices/xmlapi\)](http://developer.webex.com/web/meetingservices/xmlapi)*

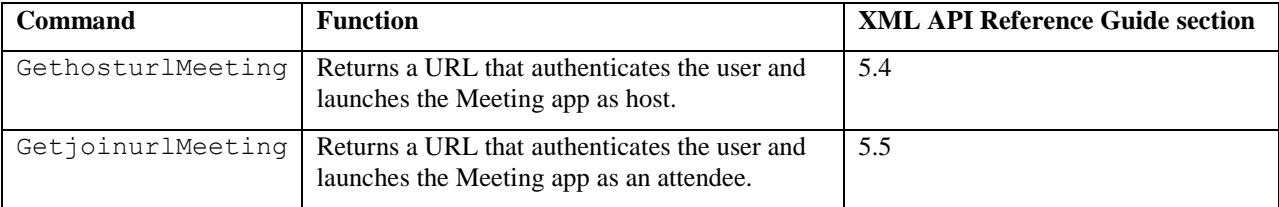

# **Launching an "Instant" Meeting**

It is not possible to concatenate URL API commands to automatically authenticate, set up, and launch a new WebEx meeting from a single URL in a mobile browser.

Instead, to simulate this "instant" meeting functionality an application can:

- 1. Call XML API CreateMeeting or the URL API p.php?AT=LI and m.php?AT=SM command to authenticate and schedule a WebEx meeting starting immediately and retrieve the meeting key.
- 2. Either call XML API GethosturlMeeting or code the URL API command sequence to authenticate and launch the scheduled meeting as a host. Have the meeting host click on this URL API command sequence in the mobile browser to host the meeting.
- 3. Either call XML API GetjoinurlMeeting code the URL API command to join the meeting. Have the attendee click on this URL API command in the mobile browser to join the meeting.

©2011 Cisco Systems, Inc. All rights reserved. The Cisco WebEx logo is a registered trademark of Cisco Systems, Inc. All other trademarks are the property of their respective owners.